# UPMC Master SPE **Méthodes mathématiques et modélisation de l'environnement**

# **Introduction à l'environnement Unix**

#### **2020–2021 Jacques.Lefrere@upmc.fr**

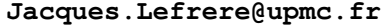

TABLE DES MATIÈRES **EN L'UNIX EN L'UNIX EN L'UNIX EN L'UNIX EN L'UNIX EN L'UNIX EN L'UNIX EN L'UNIX EN L'UNIX EN L'UNIX EN L'UNIX EN L'UNIX EN L'UNIX EN L'UNIX EN L'UNIX EN L'UNIX EN L'UNIX EN L'UNIX EN L'UNIX EN L'UNIX EN** 2.3 Générateurs de noms de fichiers . . . . . . . . . . . . . . . . . . 14 2.4 Documentation en ligne . . . . . . . . . . . . . . . . . . . . . . . 16 **3 Hiérarchie des fichiers unix 17** 3.1 Arborescence . . . . . . . . . . . . . . . . . . . . . . . . . . . . 17 3.2 Chemins d'accès (*path*) d'un fichier . . . . . . . . . . . . . . . . . . 20 3.2.1 Affichage du répertoire courant avec pwd . . . . . . . . . . . 21 3.2.2 Changement de répertoire courant avec cd . . . . . . . . . . 21 3.3 Raccourcis pour les répertoires d'accueil . . . . . . . . . . . . . . . 26 **4 Commandes de base 27** 4.1 Commandes de gestion de fichiers . . . . . . . . . . . . . . . . . . 27 4.1.1 Affichage de liste de noms de fichiers avec ls . . . . . . . . 27 4.1.2 Copie de fichiers avec cp . . . . . . . . . . . . . . . . . . . 29

# **Table des matières**

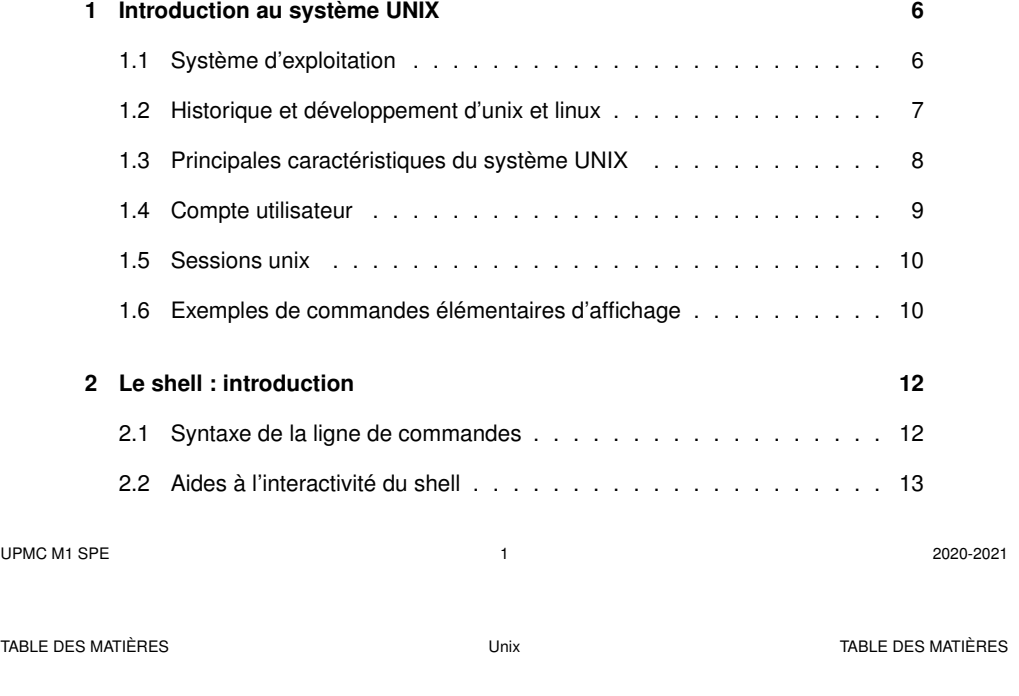

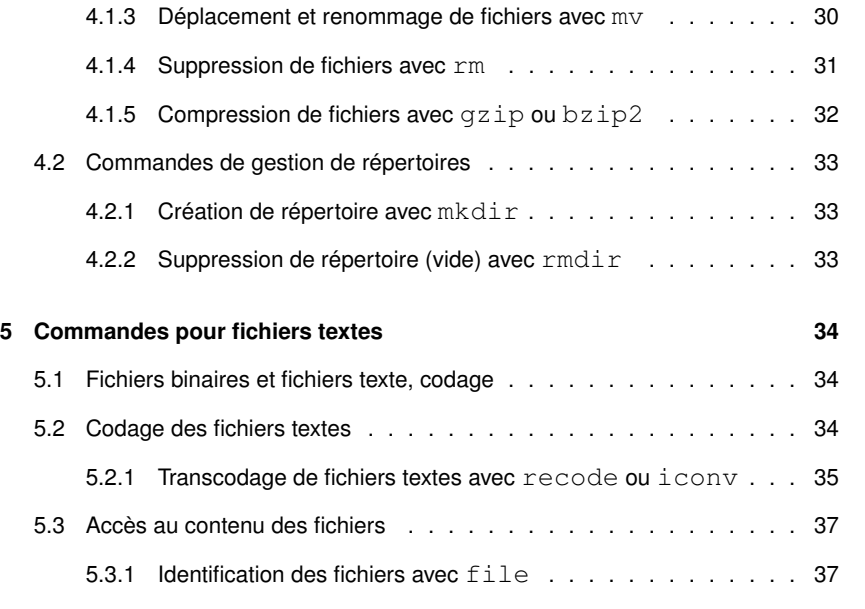

```
UPMC M1 SPE 3 2020-2021
```
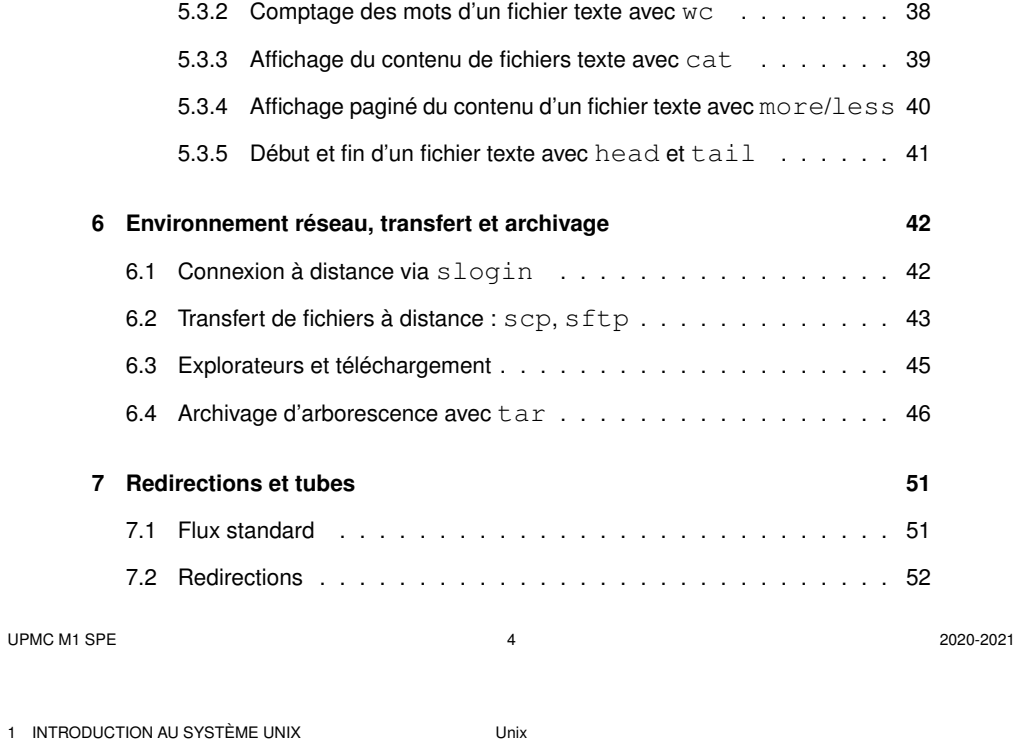

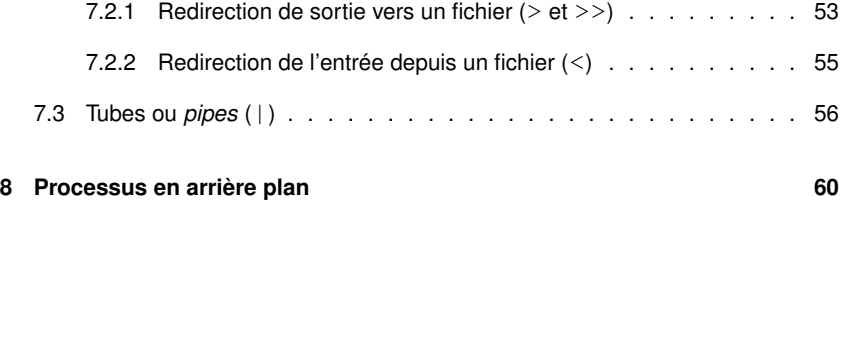

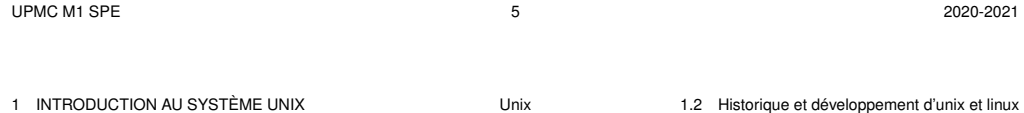

# **1 Introduction au système UNIX**

## **1.1 Système d'exploitation**

- ensemble de programmes d'un ordinateur servant d'**interface** entre le matériel et les logiciels applicatifs
- abrégé S.E. (en anglais *operating system* O.S.)
- exemples : MS-DOS, Windows (XP, 7, ...,10), famille Unix (**linux**, Mac-OS, Android sur les mobiles, ...)

Linux aujourd'hui dominant dans le calcul intensif :

plus de 97% des calculateurs du TOP 500

- N.-B. : machine **virtuelle** = application qui émule un système d'exploitation
- ⇒ ex. : linux émulé sous **virtualbox** ou **VMware** dans une fenêtre windows

#### **1.2 Historique et développement d'unix et linux**

- depuis les années 1970, plusieurs branches de développement
	- ⇒ quelques différences dans les commandes surtout au niveau administration
- système ouvert : implémentations du téléphone portable (noyau d'Android) au super-calculateur
	- propriétaires (aix, hp-ux, solaris, os-X, ...)
	- libres (linux depuis 1991, net-bsd, free-bsd, ...) : linux est (presque) un unix !
	- nombreuses distributions linux, principales branches :
	- $\circ$  **debian**  $\mapsto$  ubuntu  $\mapsto$  mint
	- **slackware** 7→ Suse 7→ OpenSuse (LUTES)
	- **Red-Hat** 7→ Mandrake 7→ mandriva 7→ mageia,
		- $\mapsto$  CentOS (serveur sappli1)
		- $\mapsto$  scientific-linux.
		- $\mapsto$  Fedora, ...

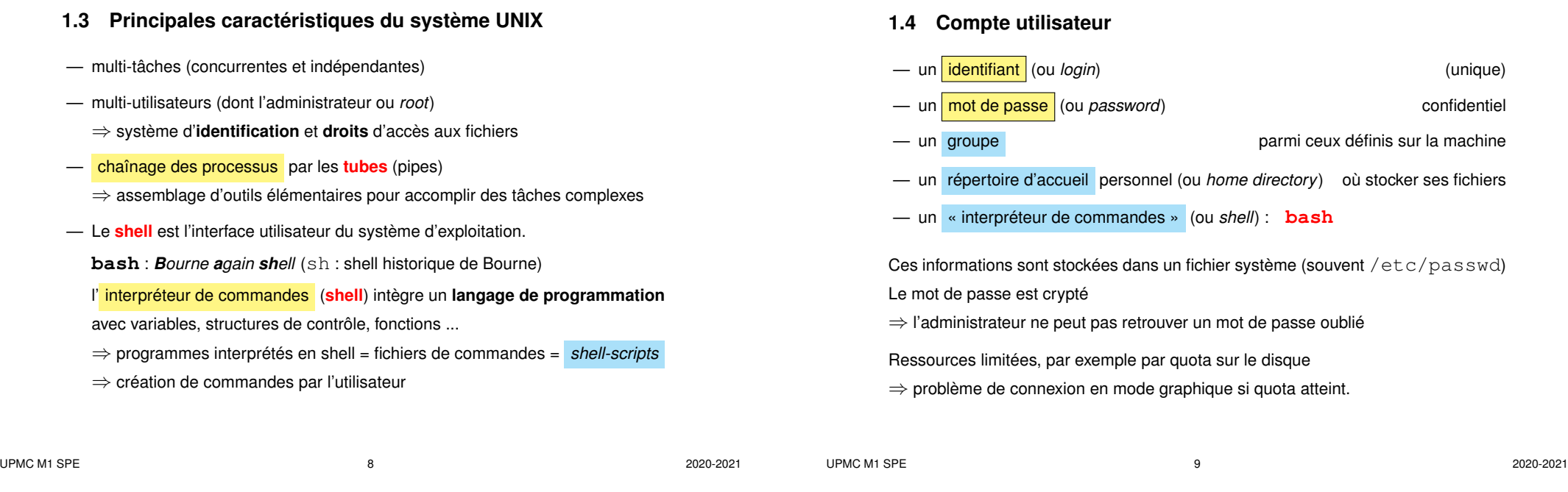

1 INTRODUCTION AU SYSTÈME UNIX Unix 1.5 Sessions unix

# 1 INTRODUCTION AU SYSTÈME UNIX Unix 1.6 Exemples de commandes élémentaires d'affichage

# **1.5 Sessions unix**

- point commun : une session commence par
	- identification (*login*)
	- authentification (*password*)

la même invite apparait après la fin de session

- deux types de **sessions** de travail :
	- mode texte (console, accès distant (slogin), ...) : **ligne de commande** avantage : conservation de l'historique des commandes
	- mode graphique (multi-fenêtres) : icônes et menus pour lancer les applications (dont les consoles **konsole**, xfce4-terminal et xterm par ex.) environnements de bureau : **kde**, gnome, **xfce** , mate, **lxde**... gestionnaires de fenêtres : fvwm, icewm...

# **1.6 Exemples de commandes élémentaires d'affichage**

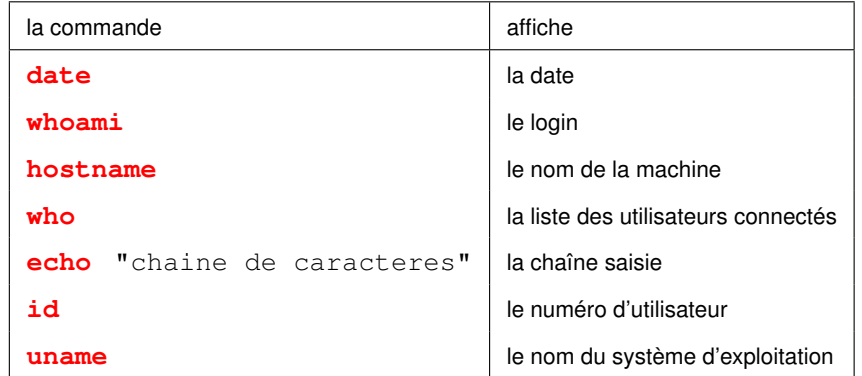

**2 Le shell : introduction**

**2.1 Syntaxe de la ligne de commandes**

Le shell est un programme qui interprète les commandes saisies dans un terminal.

**Le shell découpe la ligne de commande en mots séparés par des blancs** (1) premier mot = **la commande** l'action (2) mots suivants = **les paramètres** ou arguments les objets

(3) paramètres optionnels introduits par « **-** » les modalités

**cp -p fich1 fich2** (1) commande (3) option (2) paramètre 1 (2) paramètre 2 copie en gardant la date source cible

UPMC M1 SPE 2020-2021 2020-2021 2020-2021 2020-2021 2020-2021 2020-2021 2020-2021

2 LE SHELL : INTRODUCTION Unix 2.3 Générateurs de noms de fichiers

(rôle déterminé par leur position dans la ligne de commande)

#### — Le shell distingue les **majuscules** (rares) des **minuscules**

— il interprète certains **caractères** dits **spéciaux** : blancs, **"** , ', **\**, **\***, **?**, **()**,...

#### **avant de d'exécuter la commande**

 $\land \Rightarrow$  éviter les blancs dans les noms de fichiers

#### **2.2 Aides à l'interactivité du shell**

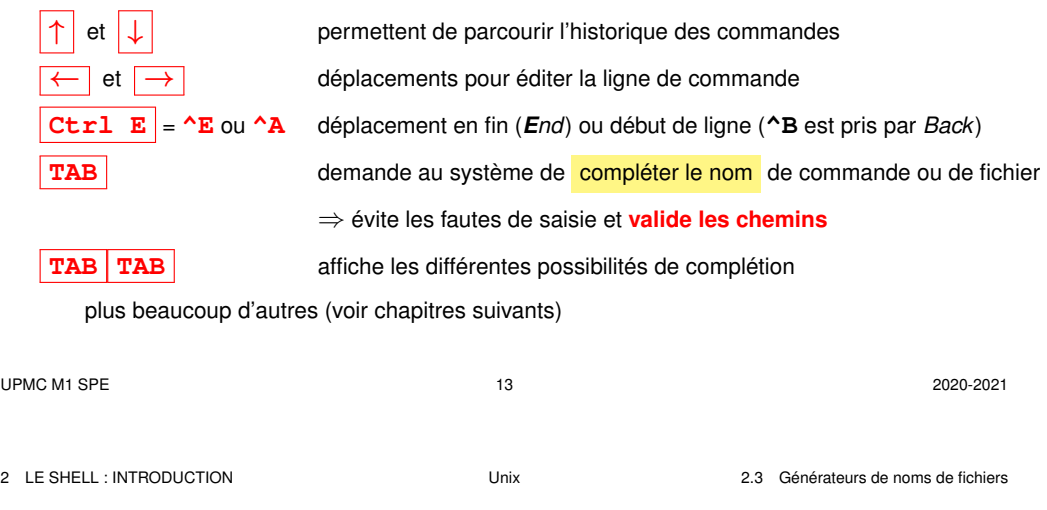

## **2.3 Générateurs de noms de fichiers**

Caractères *jokers* interprétés par le shell pour désigner des fichiers selon

#### des **motifs génériques**

- **\*** une chaîne de caractères quelconque dans le nom d'un fichier (y compris la chaîne vide)
- **? un** caractère quelconque et un seul dans un nom de fichier
- **[**...**] un** caractère quelconque pris dans la liste exhaustive entre crochets
- $[c_1-c_2]$  **un** caractère quelconque entre  $c_1$  et  $c_2$  dans l'ordre lexicographique

#### **Exemples de motifs de noms de fichiers**

- **\*** tous les fichiers du répertoire courant (sauf ceux commençant par .)
- **\*.py** tous les fichiers dont le nom finit par **.py** (scripts python)
- **\*.\*** tous les fichiers dont le nom comporte un point (au moins)
- **data??** tous les fichiers dont le nom est **data** suivi de deux caractères
- **f.[abc]** les fichiers **f.a**, **f.b**, et **f.c** s'ils existent
- **f.[0-9]** les fichiers dont le nom s'écrit **f.** suivi d'un chiffre

NB.:  $f.$  [25-70] (maladroit, mais) les fichiers  $f.0, f.2, f.5, f.6$  et  $f.7$ 

**\*.[ch]** les fichiers source en C (\*.c) et les fichiers d'entête (*header* : \*.h)

Tester ces motifs avec par exemple la commande **echo** : echo  $\star$ . [ch]

## **2.4 Documentation en ligne**

— **man cmd** : affichage du manuel de la commande cmd

page par page grâce au filtre more ou **less**

- se déplacer dans le manuel : ↑ ↓ , page suivante/précédente
- rechercher un motif : **/motif**, l'occurrence suivante **n** (*next*)
- sortir du manuel : touche q *quit*
- Préciser parfois la section du manuel (1 = commandes, 3 = bibliothèques)
	- **man 3 printf** ( $\Rightarrow$  la fonction C)

au lieu de man printf ( $\Rightarrow$  section 1 commande)

— **cmd --help** : affiche un bref aide-mémoire de la commande

## Rechercher quelle commande utiliser pour une opération : **man -k motclef**

# **3 Hiérarchie des fichiers unix**

#### **3.1 Arborescence**

L'ensemble des fichiers est structuré hiérarchiquement en un **arbre unique** constitué de

- nœuds : **répertoires** (*directories*, dossiers (*folders*) sous windows), les répertoires contiennent d'autres fichiers
- feuilles : **fichiers** (*files*) ordinaires en général.
- ? le séparateur de niveaux est la barre oblique **/** (*slash*)
- ? le répertoire **/** est la **racine** (*root*), qui contient tous les autres fichiers.

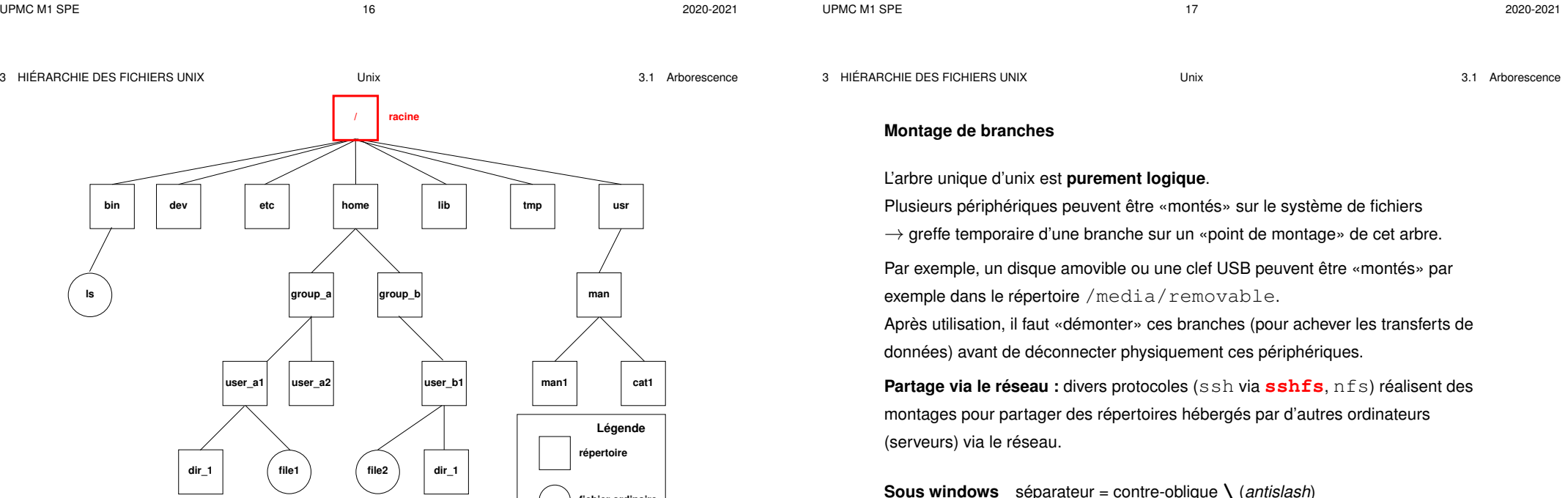

FIGURE 1 – Arborescence des fichiers UNIX

**fichier ordinaire**

```
UPMC M1 SPE 2020-2021 2020-2021 2020-2021 2020-2021 2020-2021 2020-2021 2020-2021
```
périphériques désignés par une lettre suivie de «: » ex. C: \ ou D: \

A pas de distinction minuscule/majuscule ⇒ problème si montage linux

#### **3.2 Chemins d'accès (***path***) d'un fichier**

— **le chemin absolu** : commence toujours par **/** et comporte la liste complète des répertoires traversés depuis la racine,

Exemples : **/**usr/man/man1/ls.1, **/**home/group\_a/user\_a1

- **un chemin relatif** : comporte la liste des répertoires à parcourir depuis le répertoire courant jusqu'au fichier ou répertoire choisi. Il ne commence jamais par / et doit passer par un nœud commun à la branche de départ (répertoire courant) et la branche d'arrivée.
	- **. répertoire courant** ou de travail (*working directory*)
	- **.. répertoire père** (*parent directory*)
- $\Lambda$  Des fichiers de même nom ne peuvent exister que dans des répertoires différents
	- NB : **tree** rep permet de représenter la branche qui part du répertoire rep

#### **3.2.1 Affichage du répertoire courant avec pwd**

**pwd** (*print working directory*) affiche le chemin **absolu** du répertoire courant commande interne (*builtin*) du shell

#### **3.2.2 Changement de répertoire courant avec cd**

**cd** [répertoire] (*change directory*) commande interne (*builtin*) du shell **cd** (sans paramètre) retour au répertoire d'accueil ~/. **cd** – retour au précédent répertoire (dans le temps) **cd ..** retour au répertoire père (dans la hiérarchie)

Exemples en supposant que pwd affiche **/home/group\_a/user\_a1**

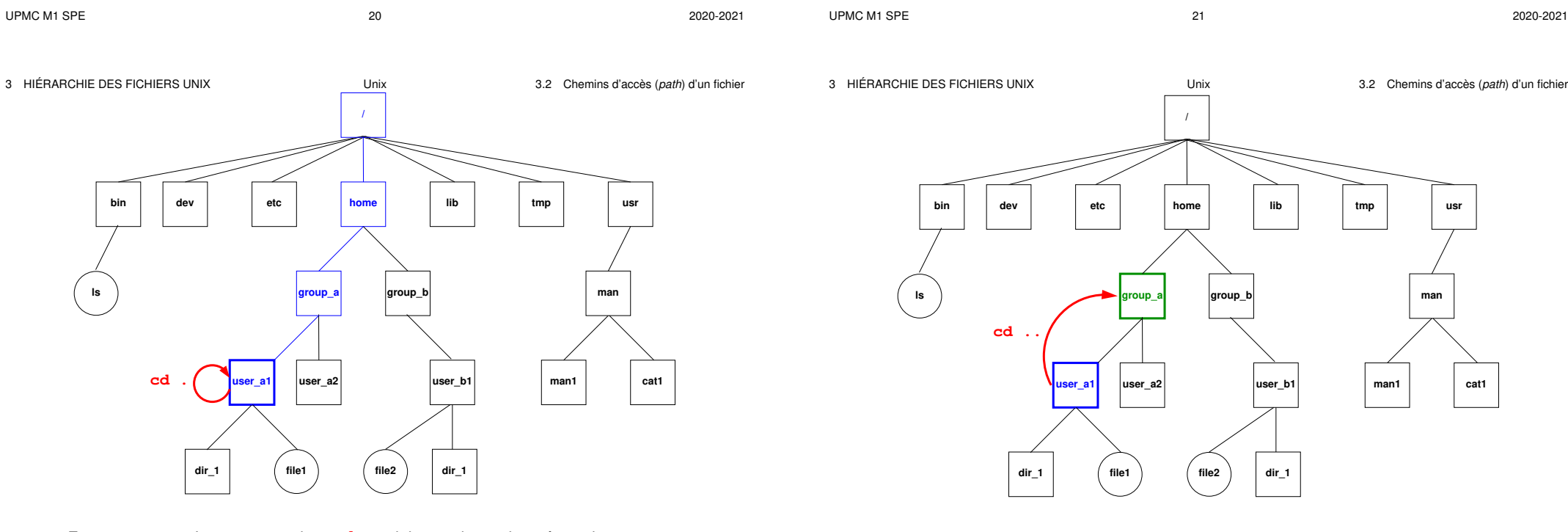

FIGURE 2 – La commande **cd .** laisse dans le répertoire courant /home/group\_a/user\_a1.

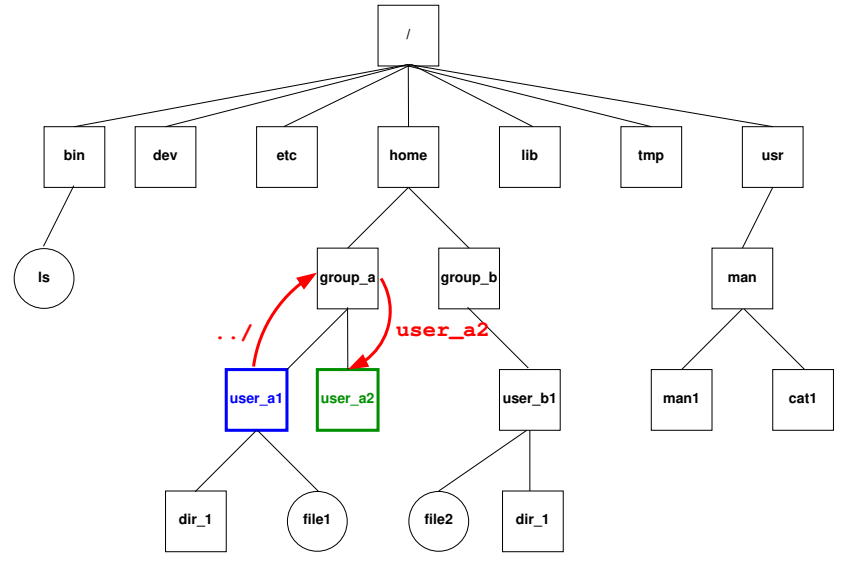

#### FIGURE 4 – **cd ../user\_a2** déplace dans le répertoire **user\_a2**

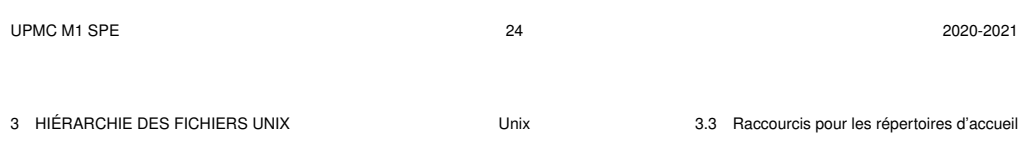

## **3.3 Raccourcis pour les répertoires d'accueil**

Chemins en fait absolus :

- **~user** répertoire d'accueil de l'utilisateur nommé **user**
- **~** son propre répertoire d'accueil

#### Exemples :

**~**/.bash\_profile

est le chemin absolu de votre fichier d'initialisation personnel.

- **~lefrere**/M1/Doc/unix/poly-unix/ est le chemin absolu du répertoire du polycopié UNIX, situé sous le compte de l'utilisateur lefrere.
- $\wedge$  Ne pas confondre ~lefrere et ~/lefrere

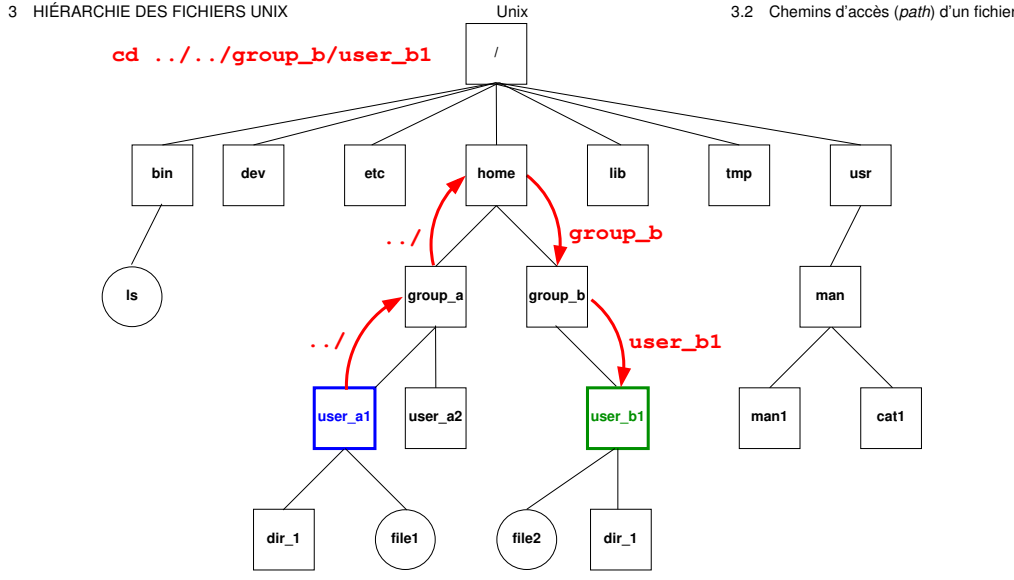

# FIGURE 5 – **cd ../../group\_b/user\_b1** déplace dans le répertoire **user\_b1**.

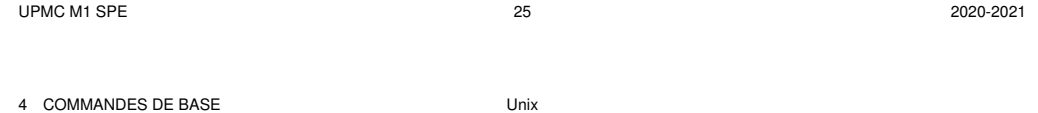

# **4 Commandes de base**

- A Les arguments fichier des commandes pourront comporter un chemin d'accès.
	- **4.1 Commandes de gestion de fichiers**
	- **4.1.1 Affichage de liste de noms de fichiers avec ls (***list)*

#### 1s [-options] [liste de fichiers]

#### Quelques options :

- **-a** (*all*) liste aussi les fichiers cachés (de nom commençant par .)
- **-l** (*long*) affiche les attributs (droits, taille, date, ...) des fichiers
- **-R** (*Recursive*) affiche la liste des fichiers contenus dans tous les sous répertoires éventuels
- **-d** (*directory*) affiche le nom des répertoires mais pas leur **contenu**

4 COMMANDES DE BASE Unix 4.1 Commandes de gestion de fichiers

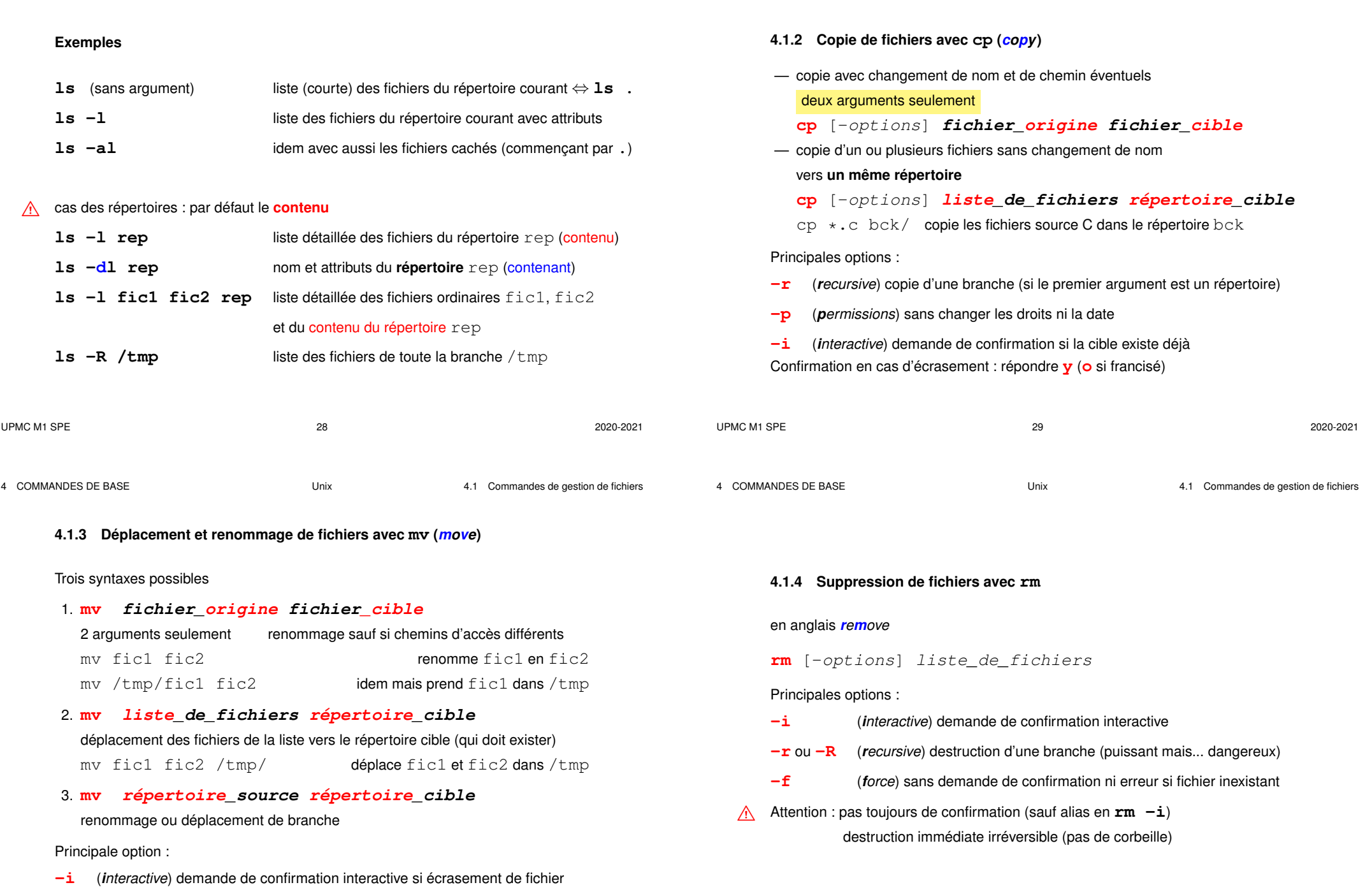

## **4.1.5 Compression de fichiers avec gzip ou bzip2** Compression et décompression sans perte d'information — Compression → fichier de suffixe **.gz gzip** [-options] **liste\_de\_fichiers** — Décompression d'un fichier de suffixe **.gz gunzip** [-options] **liste\_de\_fichiers** " Ne pas confondre avec **zip** de windows : **gzip** n'archive pas... ⇒ voir **tar**. Autre outil, plus efficace : **bzip2** / **bunzip2** (suffixe **.bz2**) **4.2 Commandes de gestion de répertoires 4.2.1 Création de répertoire avec mkdir mkdir** répertoire (*make directory*) **4.2.2 Suppression de répertoire (vide) avec rmdir rmdir** répertoire (*remove directory*) refus de suppression si le répertoire contient des fichiers ⇒ utiliser **rm -R répertoire**, mais dangereux !

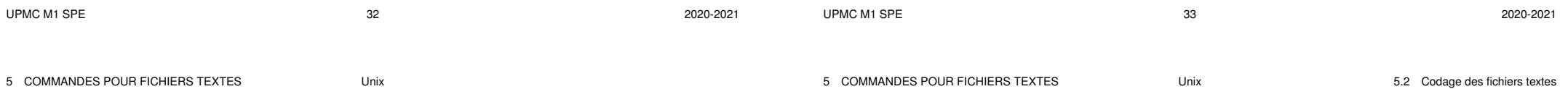

# **5 Commandes traitant le contenu des fichiers texte**

## **5.1 Fichiers binaires et fichiers texte, codage**

Un **fichier** (ordinaire) = lot d'informations, conservé dans une mémoire permanente

(disque, CD, clef USB, ...) et auquel on donne un nom.

Deux aspects du fichier :

**bas niveau :** suite de bits groupés en octets

**haut niveau :** représentation de texte, d'image, de code machine,...

selon un certain codage qui permet d'interpréter la suite de bits.

Préférer des suffixes rappelant le type de codage utilisé :

— fichiers texte

**.c** source C, **.py** source python, **.txt** texte, **.html** hypertexte, ...

— fichiers binaires

**.pdf** pour du PDF, **.jpg** pour une image JPEG

**.o** objet binaire, **.a** bibliothèque **.pyc** python précompilé, ...

## **5.2 Codage des fichiers textes**

Plusieurs codages pour les caractères :

- $-$  **ASCII** sur 7 bits ( $2^7 = 128$  caractères) => non accentués
- $-$  codages sur 1 octet = 8 bits ( $2^8=256$  caractères) avec caractères accentués :
	- propriétaires : CP852, CP1252 sous windows, MacRoman sous MacOS
	- **ISO-8859** avec les variantes locales
		- **ISO-8859-1** ou **latin1** pour le français par exemple
- évolution en cours vers standard unicode pour représenter toutes les langues : nécessiterait jusqu'à 4 octets par caractère : UTF-32 !

implémentation **UTF-8** : taille variable des caractères : de 1 à 4 octets

- sur-ensemble de l'ASCII (donc sur 1 octet pour les non-accentués)
- les caractères non-ascii de latin1 sur 2 octets
- $\Lambda$  les codes binaires (sur 1 octet) des caractères accentués de latin1 sont invalides en UTF-8 !

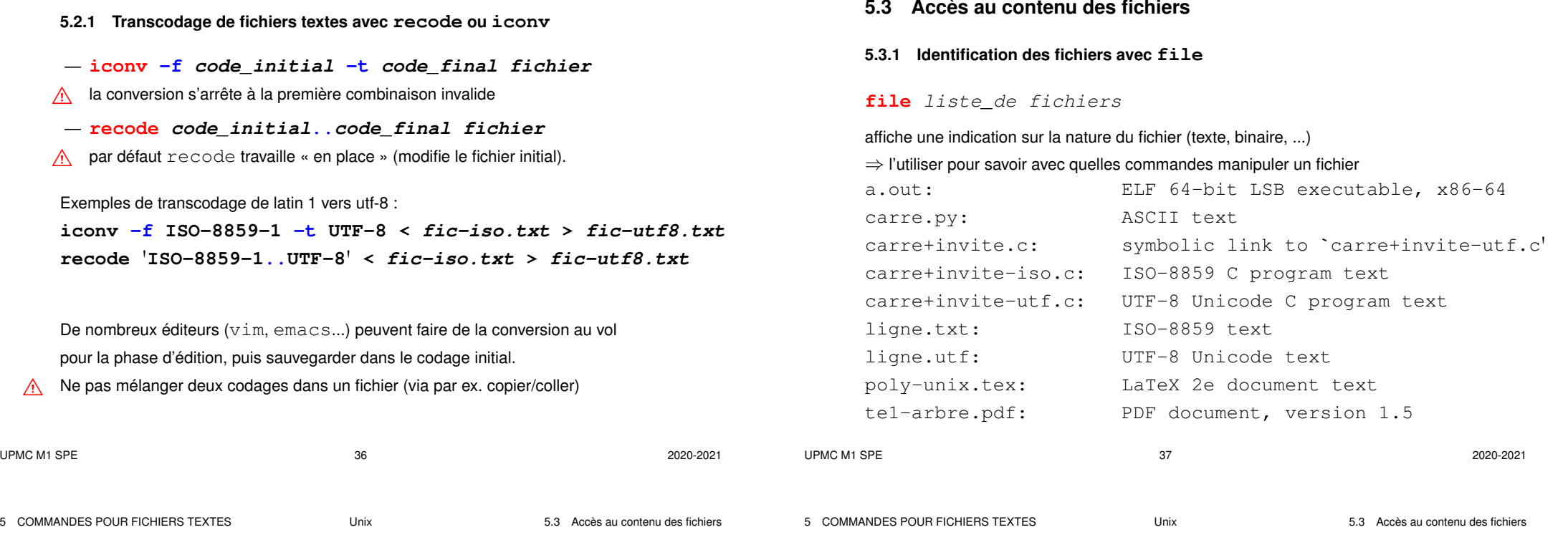

#### **5.3.2 Comptage des mots d'un fichier texte avec wc**

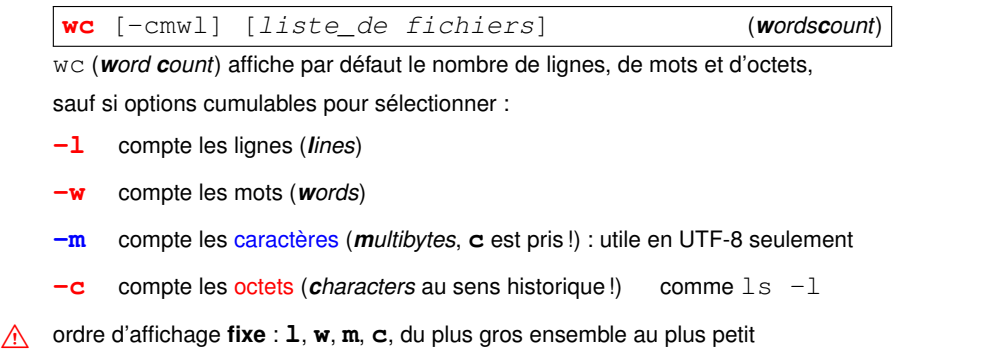

- **5.3.3 Affichage du contenu de fichiers texte avec cat**
- **cat** [liste\_de fichiers]
- affiche ( con**cat**ène ) le contenu des fichiers de la liste
- $\Lambda$  N.B. : pas de contrôle du défilement (voir more ou less)
	- ex : cat fic1 fic2 fic3 concatène et affiche le contenu des trois fichiers
	- cat = filtre identité : recopie l'entrée standard (clavier) sur la sortie standard (écran)
	- cat **-n** affiche les lignes avec leur numéro en tête, suivi d'une tabulation
- $\Lambda$  Ne pas confondre cat fichier avec echo chaine

5 COMMANDES POUR FICHIERS TEXTES Unix 5.3 Accès au contenu des fichiers

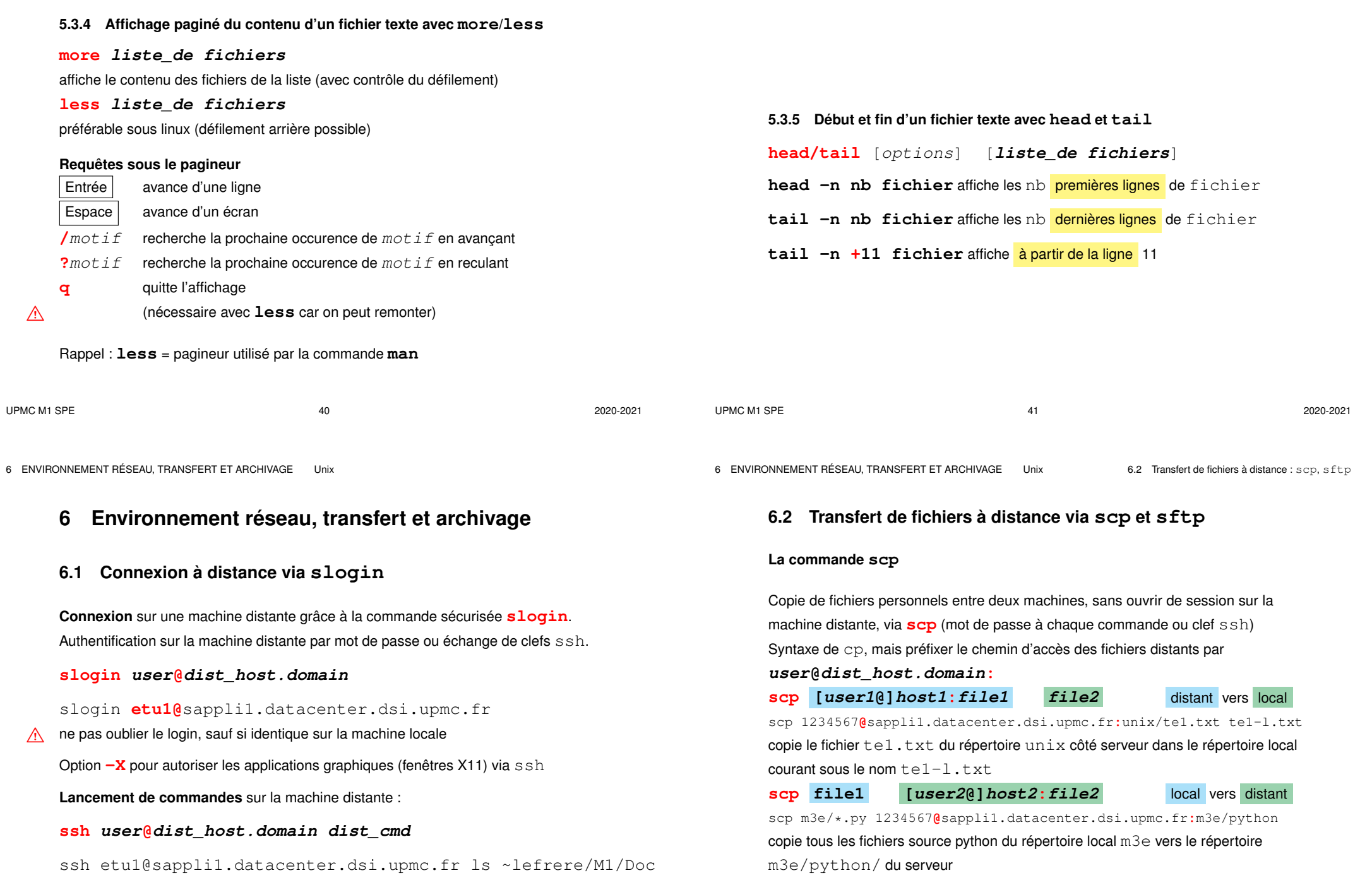

#### **L'utilitaire sftp Session sftp** (*secure file tranfert protocol*) pour plusieurs transferts **sftp user@dist\_host.domain** Après authentification sur le serveur distant, — importation de fichiers distants : **get dist\_file** — exportation de fichiers vers la machine distante : **put local\_file** — navigation distante : **cd dist\_dir** — navigation locale : **lcd loc\_dir** (*local change directory*) — autres requêtes : **ls**, **lls**, **pwd**, **lpwd**, mkdir, lmkdir, ... **exit** ou **quit** pour terminer la session sftp. **6.3 Explorateurs et téléchargement** Navigateurs Web (firefox, opera, konqueror, chrome...) Protocoles : **ftp** (*File Transfer Protocol*), **http** (*Hypertext Transport Protocol*), ou **https** (sécurisé par cryptage). Ressources localisées grâce à une *URL* (*Universal Resource Locator*). Exemples d'*URL* : file:/home/lefrere/M1/Doc/unix/ sur la machine locale **http:**//wwwens.aero.jussieu.fr/lefrere/master/SPE/ page de l'UE En ligne de commande : **wget** ou **curl** pour télécharger des fichiers par exemple : **wget** "http://www.scipy-lectures.org/\_downloads/ScipyLectures.pdf"

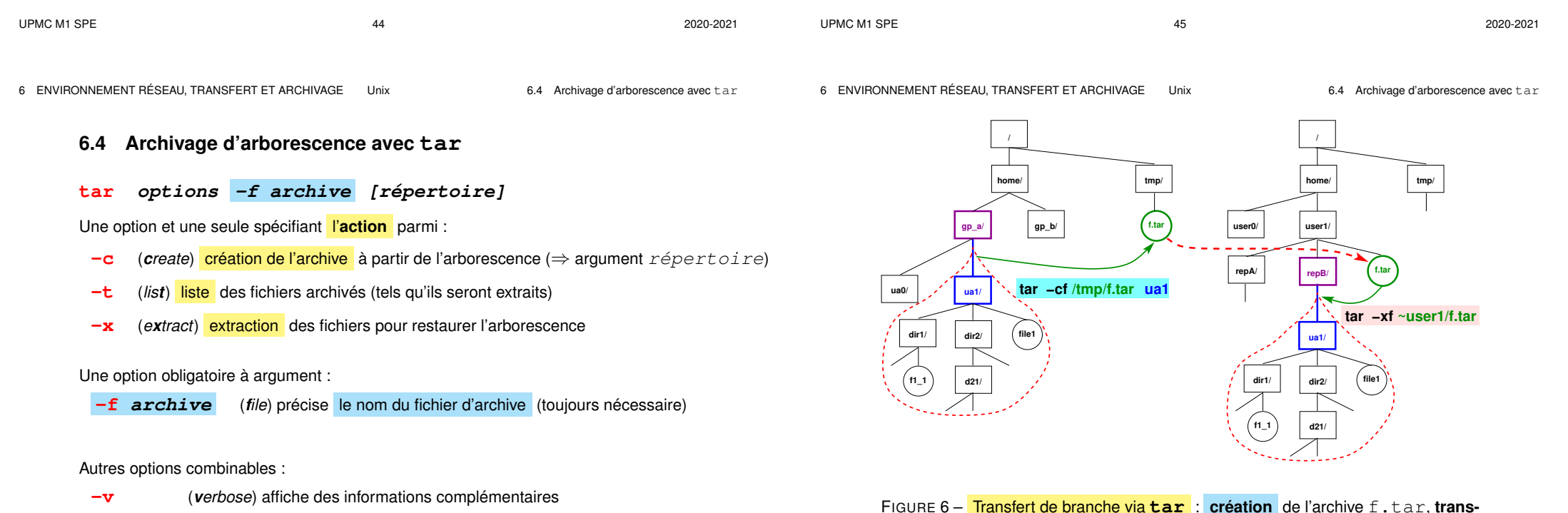

- 
- **-z** ou  $-i$  avec dé/compression (qzip ou bzip2) du fichier .tar

**fert** de l'archive entre les machines, puis **extraction** sous repB

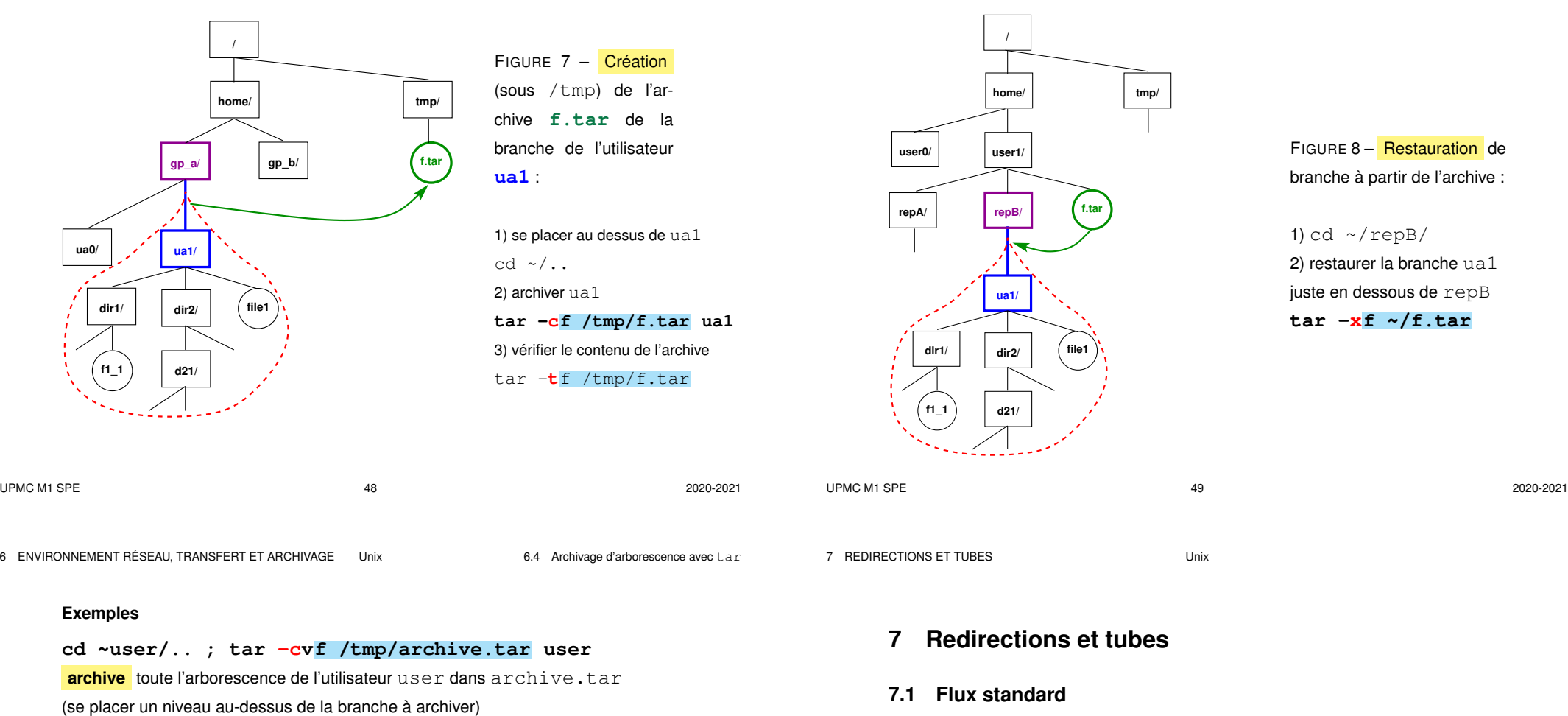

**tar -tf /tmp/archive.tar**

affiche la liste des fichiers archivés dans archive.tar

#### **tar -xvf /tmp/archive.tar**

**restaure** toujours l'arborescence dans le répertoire **courant** (à partir de l'archive) (se placer au niveau où « greffer » la branche à restaurer)

- **NB :** l'option **-f** avec argument -f fichier\_archive est obligatoire.
- $\Lambda$  Ne pas désigner la branche à archiver par son chemin absolu, sinon les fichiers seront obligatoirement restaurés au même endroit.

Commande UNIX  $\Rightarrow$  trois flux standard de données :

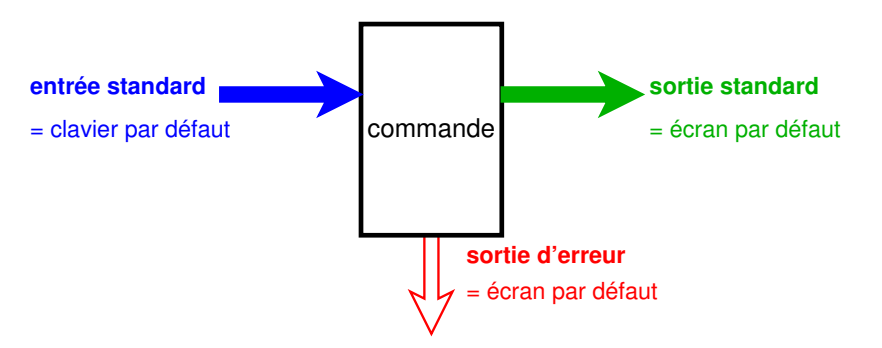

**7.2.1 Redirection de sortie vers un fichier (> et >>)**

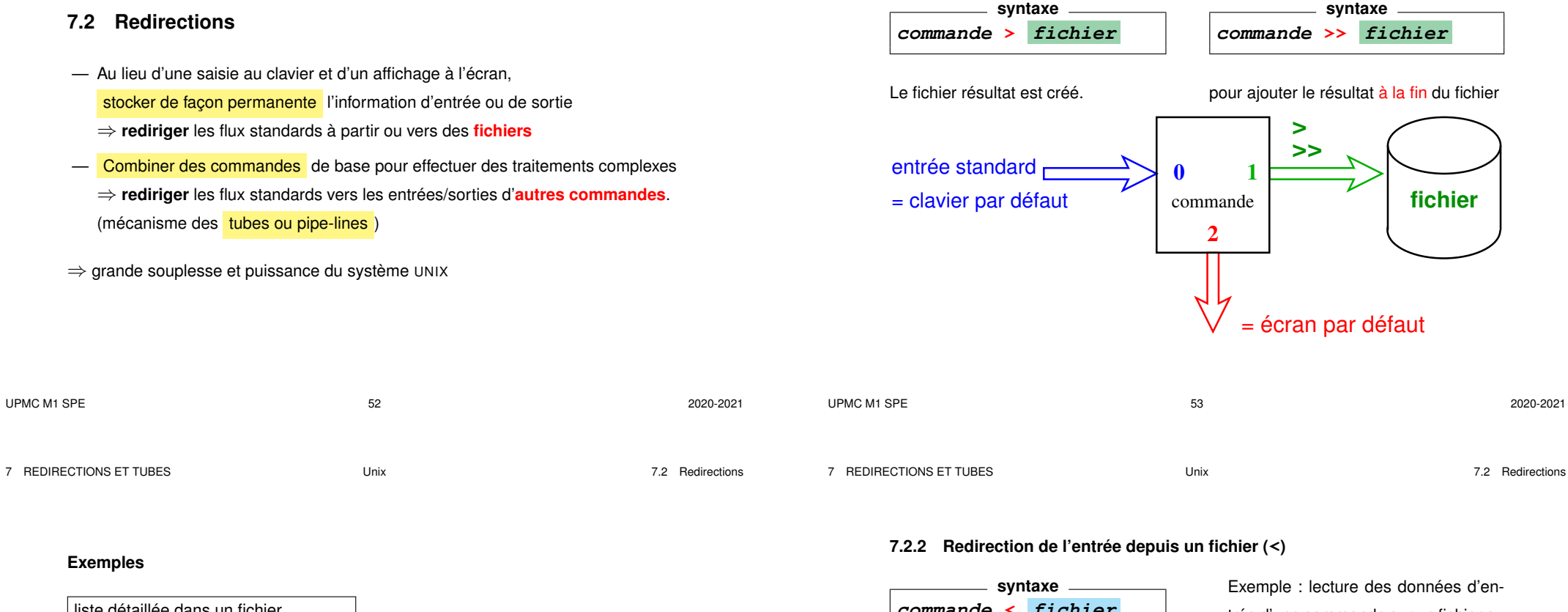

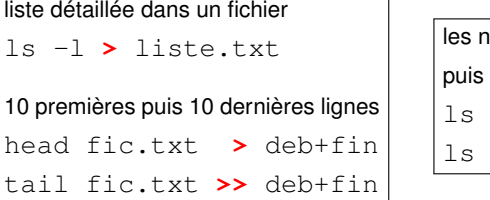

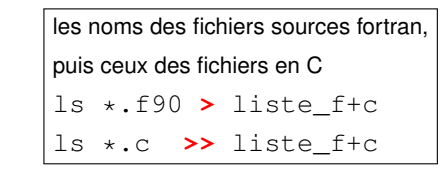

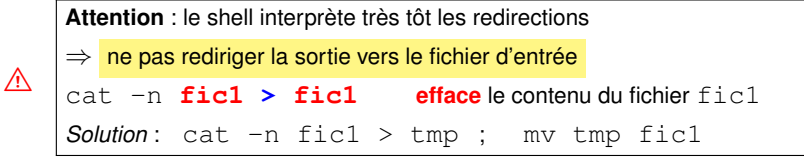

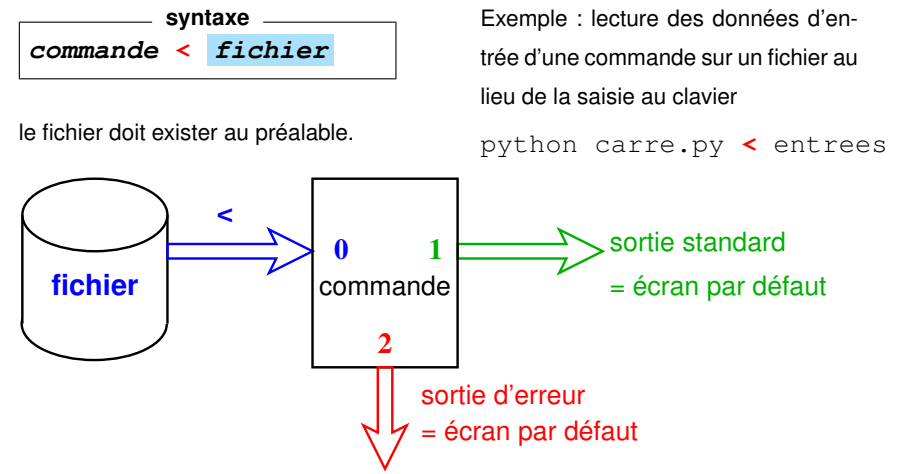

#### **7.3 Tubes ou** *pipes* **(|)** Appliquer deux traitements successifs à un flux de données : — Méthode **séquentielle** avec fichier intermédiaire : commande\_1 **>** fichier => attente éventuelle commande\_2 **<** fichier rm fichier — **Traitement à la chaîne** en connectant les deux processus par un **tube** ou *pipe* = zone mémoire ⇒ communication synchronisée entre les 2 processus **syntaxe commande\_1 | commande\_2** plus **rapide** que le traitement séquentiel UPMC M1 SPE  $^{2020-2021}$ fichier **0 0 1** commande\_2 **1** commande\_1 **TUBE (pipe) 2 2 0** commande\_1 **0 1** commande\_2 **1 2 2 > < |** UPMC M1 SPE  $^{2020-2021}$ 7 REDIRECTIONS ET TUBES Unix 7.3 Tubes ou *pipes* (|) **Exemple 1 :** affichage paginé de la liste des fichiers du répertoire courant Méthode séquentielle (à éviter) ls -l **>** liste more liste rm liste Chaînage avec tube (à préférer) ls -l **|** more Exemple 2 : affichage de la 12<sup>e</sup> ligne du fichier toto Méthode séquentielle (à éviter) head -n 12 toto **>** tmp1 tail -n 1 tmp1 rm tmp1 Chaînage avec tube (à préférer) head -n 12 toto **|** tail -n 1 7 REDIRECTIONS ET TUBES Unix 7.3 Tubes ou *pipes* (|) **Cas de plusieurs redirections** L'ordre des redirections sur la ligne est indifférent (avec une seule commande) **commande < entree > sortie commande > sortie < entree** A Avec un tube, ne pas détourner le flux : pas de redirection sur des fichiers en sortie de la première commande ni en entrée de la seconde **commande\_1 < entree | commande\_2 > sortie** commande\_1 > sortie **|** commande\_2 < entree

**8 Processus en arrière plan**

Système UNIX multi-tâche :

(asynchrone)

— commandes longues non-interactives en arrière-plan (*background*)

— « garder la main » pour d'autres commandes pendant cette tâche de fond

**syntaxe commande &**

#### 8 PROCESSUS EN ARRIÈRE PLAN VINIX

#### **Gestion des processus en arrière-plan :**

- **fg** (*foreground*) passe le job courant en premier plan
- **bg** (*background*) passe le job courant en arrière-plan

Processus en arrière-plan ⇒ plus d'entrées au clavier

⇒ redirections de l'entrée et de la sortie vers des fichiers mais arrêté par la fermeture du terminal.

#### **Exemples**

- **xterm** en premier-plan ⇒ on « perd la main » dans la fenêtre initiale. Dans la nouvelle fenêtre, terminer ce processus par **exit** ou **^D** ⇒ retrouver la main dans la fenêtre initiale.
- **xterm &** ⇒ conserve la main dans la fenêtre initiale. Depuis la fenêtre initiale, terminer ce processus xterm par **fg** puis **^C**
- si on oublie le **&**, **^Z** pour suspendre le processus, puis **bg** pour le passer en arrière-plan

UPMC M1 SPE 61 2020-2021